## **Формирование регистрационного номера для ККТ.**

Скачиваем программное обеспечение «Панель управления ККТ» [ссылка для скачивания.](http://www.incotexkkm.ru/attachments/54-fz/119f/pu.zip)

Выбираем «Регистрация или изменение параметров регистрации ККТ»

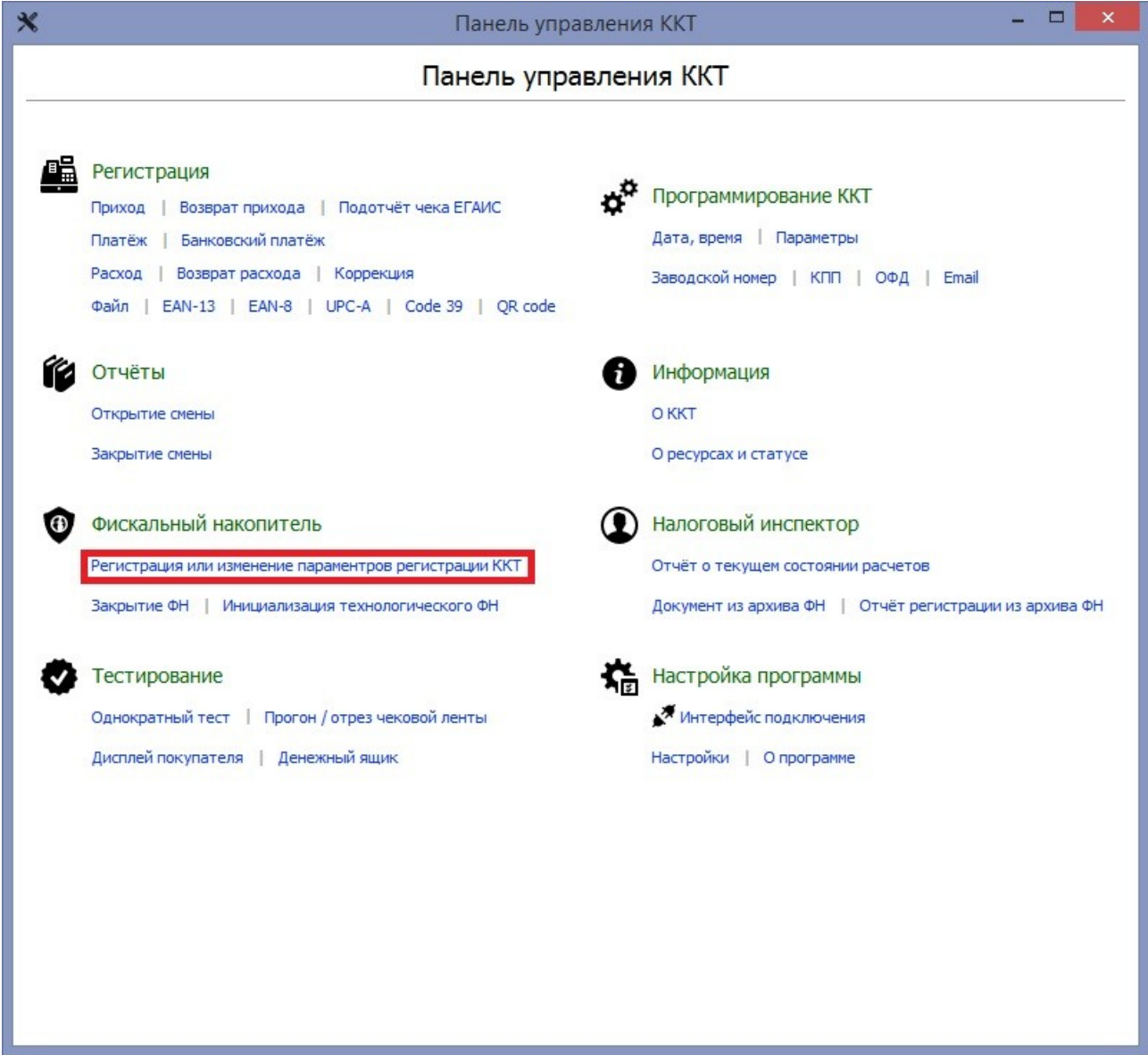

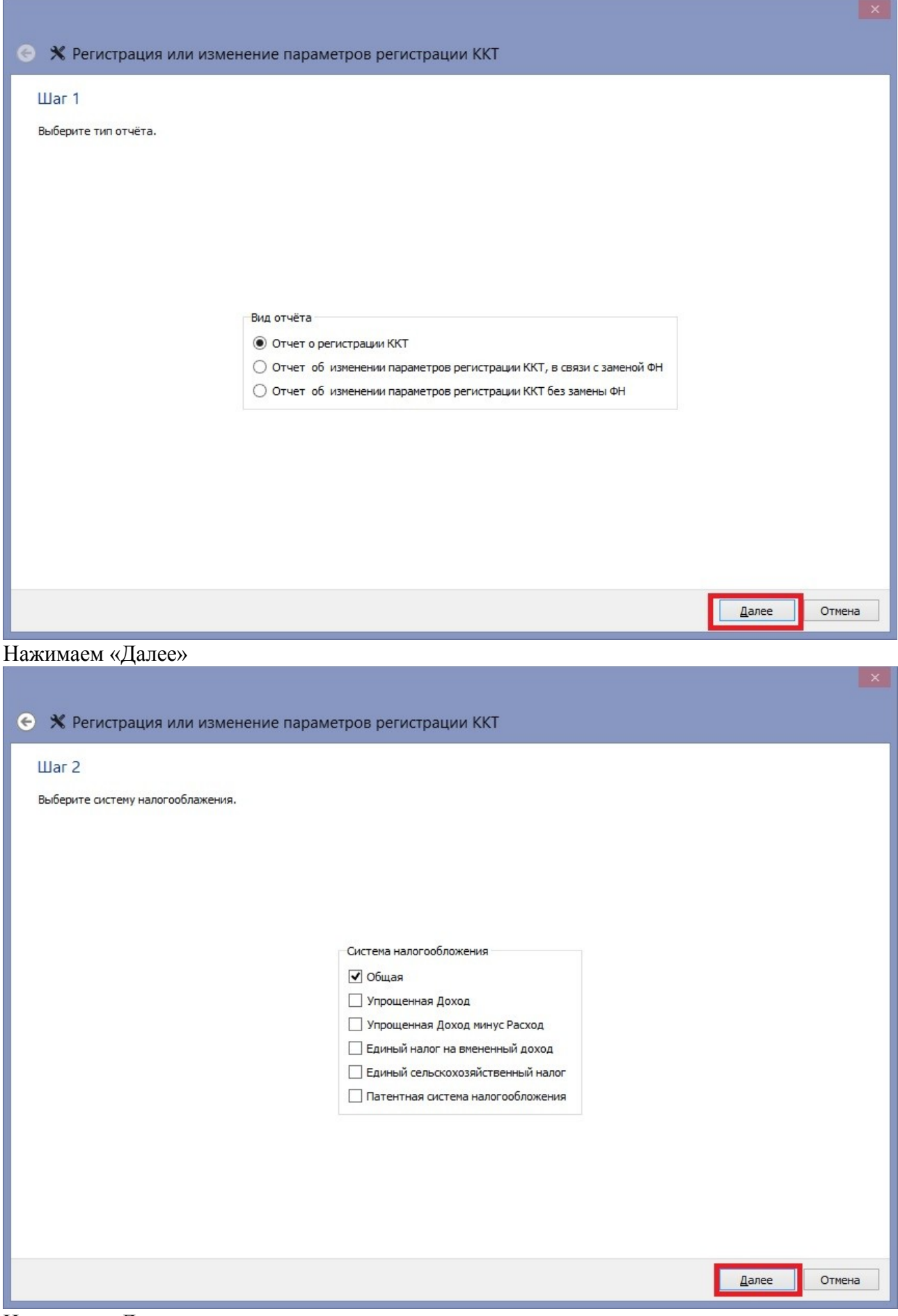

Нажимаем «Далее»

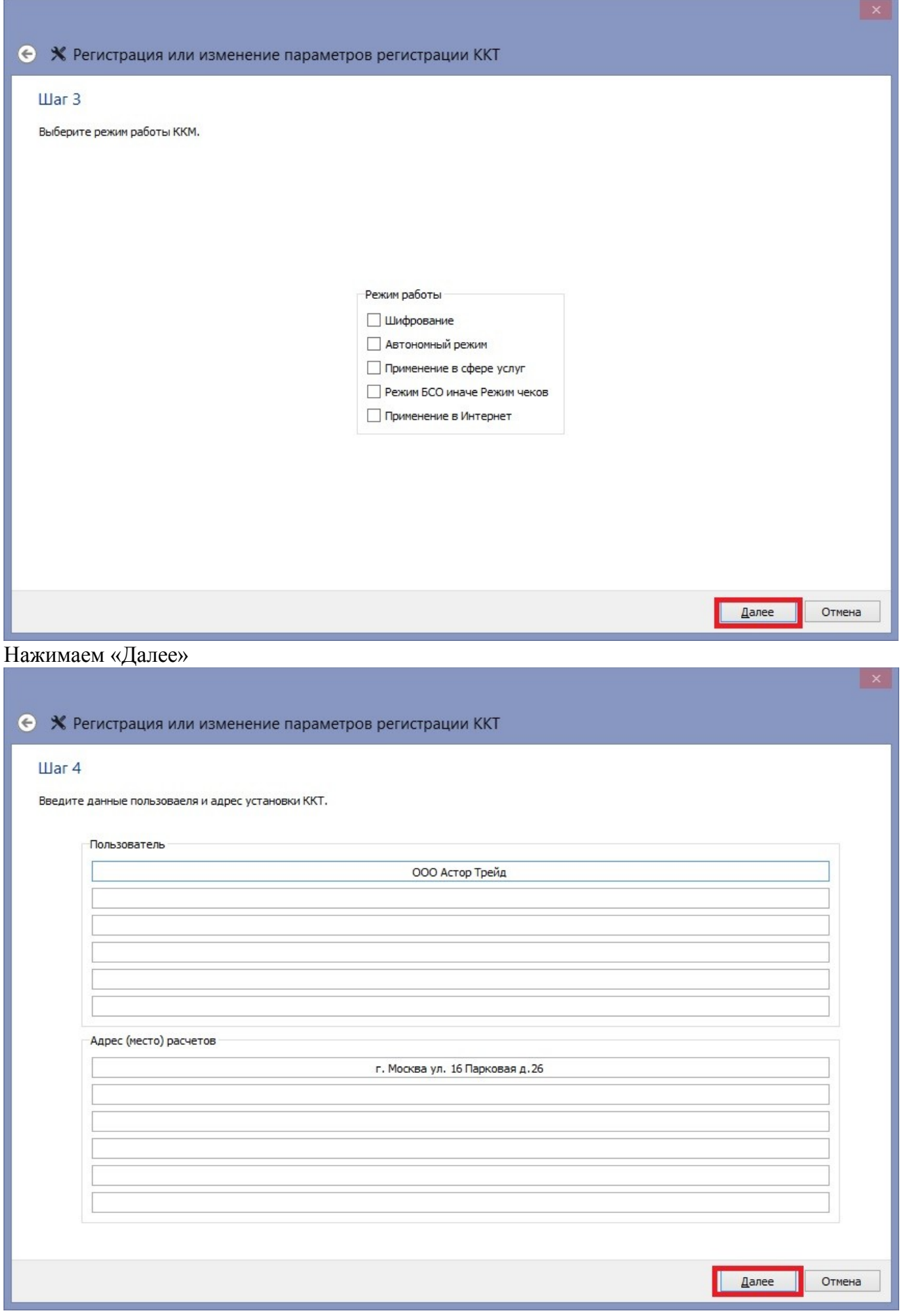

## Нажимаем «Далее»

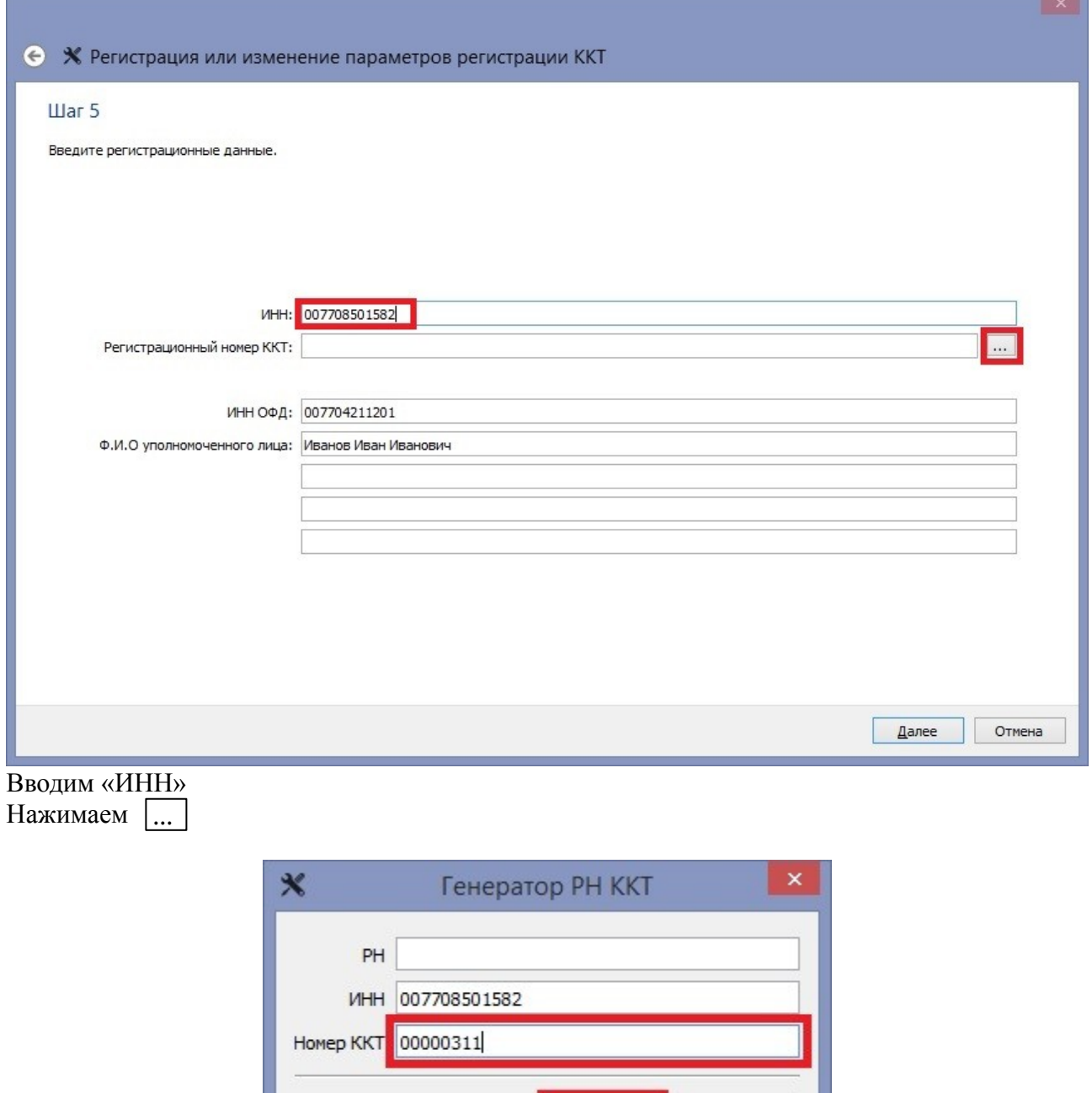

Вводим «Номер ККТ», нажимаем «ОК»

Регистрационный номер генерируется автоматически, полученный номер вводим в ККТ.

 $\overline{OK}$ 

Отмена

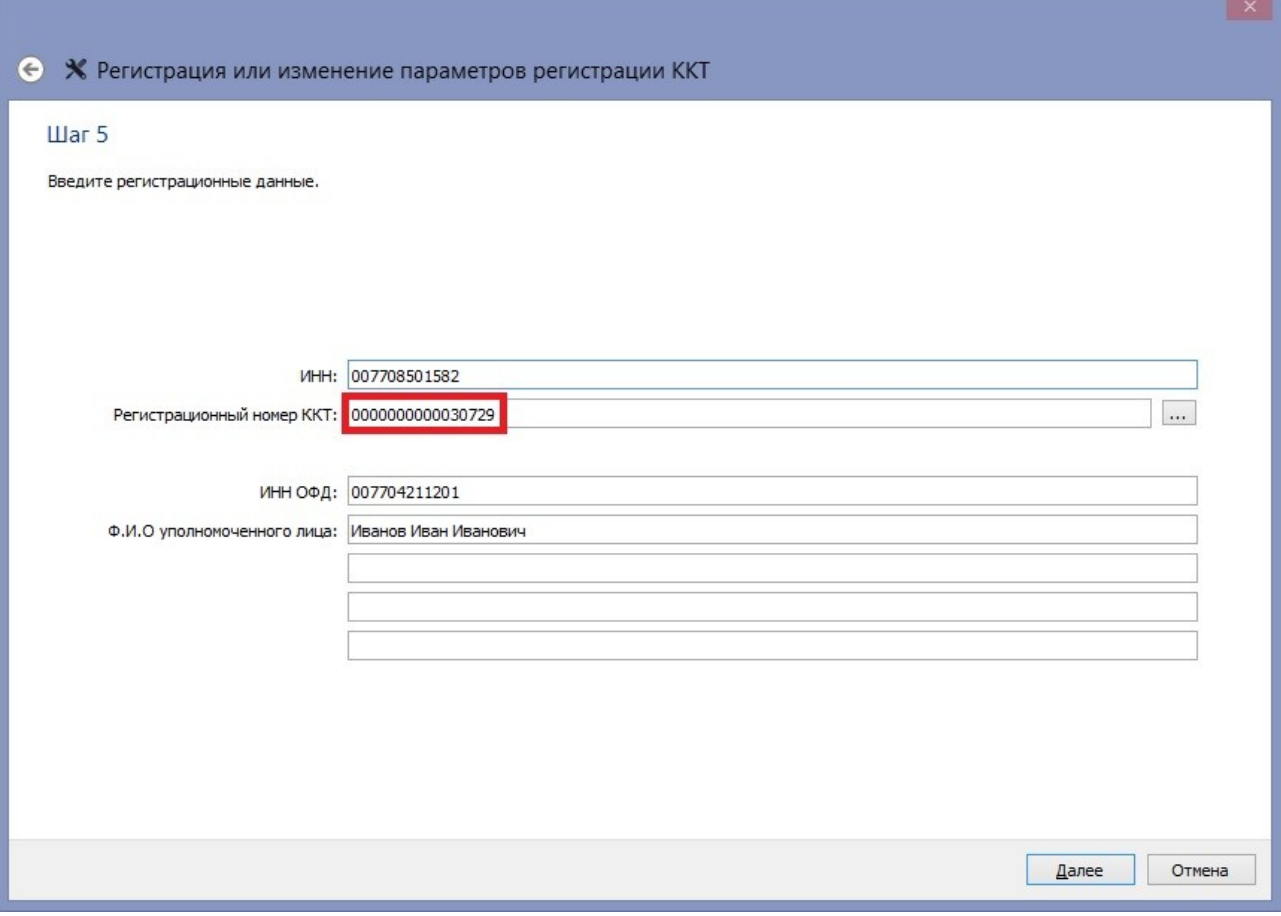